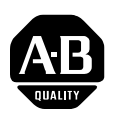

# **Stegmann Feedback Option Board for PowerFlex® 700S Drives**

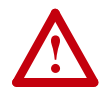

**ATTENTION:** To avoid an electric shock hazard, verify that the voltage on the bus capacitors has discharged completely before servicing. Check the DC bus voltage at the Power Terminal Block by measuring between the +DC and -DC terminals, between the +DC terminal and the chassis, and between the -DC terminal and the chassis. The voltage must be zero for all three measurements.

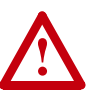

**ATTENTION:** HOT surfaces can cause severe burns. **Do not** touch the heatsink surface during operation of the drive. After disconnecting power allow time for cooling.

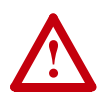

**ATTENTION:** This drive contains **ESD** (Electrostatic Discharge) sensitive parts and assemblies. Static control precautions are required when installing, testing, servicing or repairing this assembly. Component damage may result if ESD control procedures are not followed. If you are not familiar with static control procedures, reference A-B publication 8000-4.5.2, "Guarding Against Electrostatic Damage" or any other applicable ESD protection handbook.

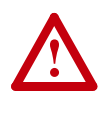

**ATTENTION:** The sheet metal cover and mounting screws on the ASIC Board located on the power structure are energized at (-) DC bus potential high voltage. Risk of electrical shock, injury, or death exists if someone comes in contact with the assembly.

**What This Kit Contains** Verify that your kit contains the items listed in the following table. If your kit does not contain the correct items, contact your Rockwell Automation sales representative.

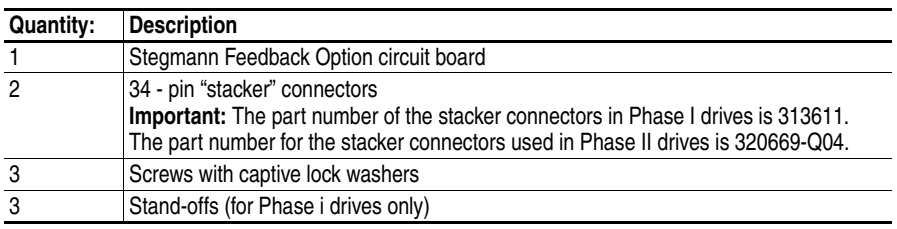

- **Tools That You Need** Phillips<sup>®</sup> screwdriver for M3 screws
	- POZIDRIV<sup>®</sup> screwdriver for M4 screws (for high power drives only)
	- Nut driver or wrench for M3 hex nut
	- Nut driver or wrench for M5 hex nut

Phillips® is a registered trademark of Phillips Screw Company POZIDRIV® is a registered trademark of Phillips Screw Company **What You Need to Do** To remove the Stegmann Feedback option board from the PowerFlex 700S drive: ❐Step 1: Remove power from drive  $\Box$ Step 2: Remove cover(s) from drive □Step 3: Remove control assembly from drive ❐Step 4: Remove feedback option board To install the new Stegmann Feedback option board on the PowerFlex 700S drive: ❐Step 5: Install feedback option board ❐Step 6: Install Phase I control assembly ❐Step 7: Wire Stegmann feedback option board to encoder ❐Step 8: Install Phase II control assembly ❐Step 9: Install covers on drive ❐Step 10: Document change To return a replaced Stegmann Feedback option board to Rockwell Automation, use the packing material from the new Stegmann Feedback

option board.

**Step 1: Remove Power from the Drive**

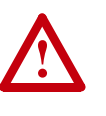

**ATTENTION:** To avoid an electric shock hazard, verify that the voltage on the bus capacitors has discharged before performing any work on the drive. Measure the DC bus voltage at the DC+  $\&$ DC- terminals of the Power Terminal Block. The voltage must be zero.

Remove power before making or breaking cable connections. When you remove or insert a cable connector with power applied, an electrical arc may occur. An electrical arc can cause personal injury or property damage by:

- sending an erroneous signal to your system's field devices, causing unintended machine motion
- causing an explosion in a hazardous environment

Electrical arcing causes excessive wear to contacts on both the module and its mating connector. Worn contacts may create electrical resistance.

- **1.** Turn off and lock out input power. Wait five minutes.
- **2.** Verify that there is no voltage at the drive's input power terminals.
- **3.** Measure the DC bus voltage at the DC+ & DC- terminals on the Power Terminal Block. The voltage must be zero.

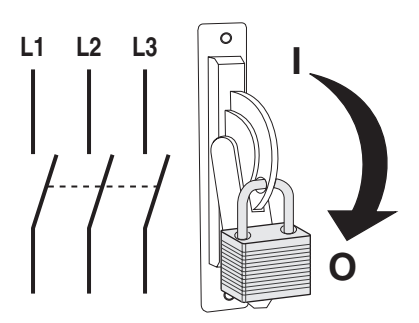

# <span id="page-3-1"></span>**Step 2: Remove the Cover(s) from the Drive**

The steps for removing the covers of the drive are different depending on the size of the drive. Refer to the appropriate instructions:

- Refer to [Frame 1 6 Size Drives with Phase I Control](#page-3-0) below.
- Refer to [Frame 1 6 Size Drives with Phase II Control](#page-4-0) on page 5
- Refer to [Frame 9 Size Drives](#page-4-1) on page 5
- Refer to [Frame 10 14 Size Drives](#page-4-2) on page 5

# <span id="page-3-0"></span>**Frame 1 - 6 Size Drives with Phase I Control**

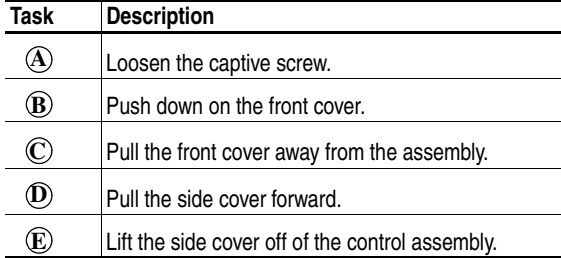

Continue with Step 3: [Remove the Control Assembly from the Drive](#page-5-0) on [page 6.](#page-5-0)

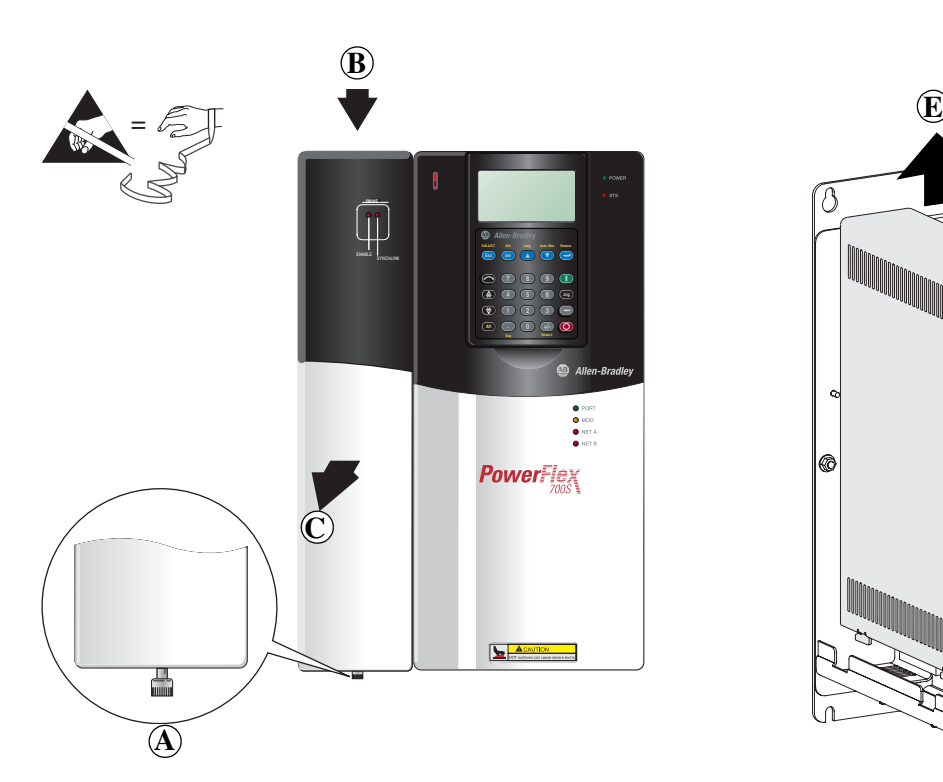

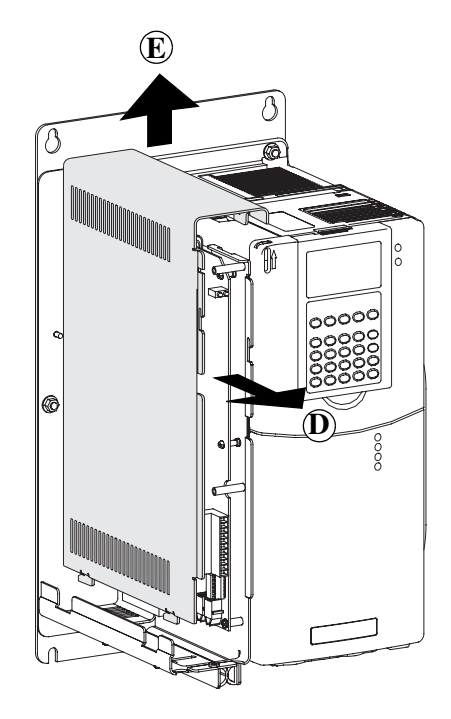

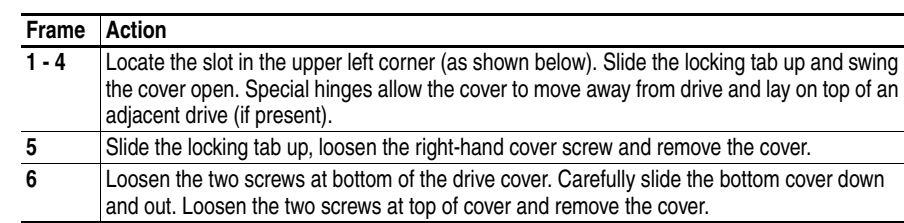

<span id="page-4-0"></span>**Frame 1 - 6 Size Drives with Phase II Control** 

Continue with Step 3: [Remove the Control Assembly from the Drive](#page-5-0) on [page 6.](#page-5-0)

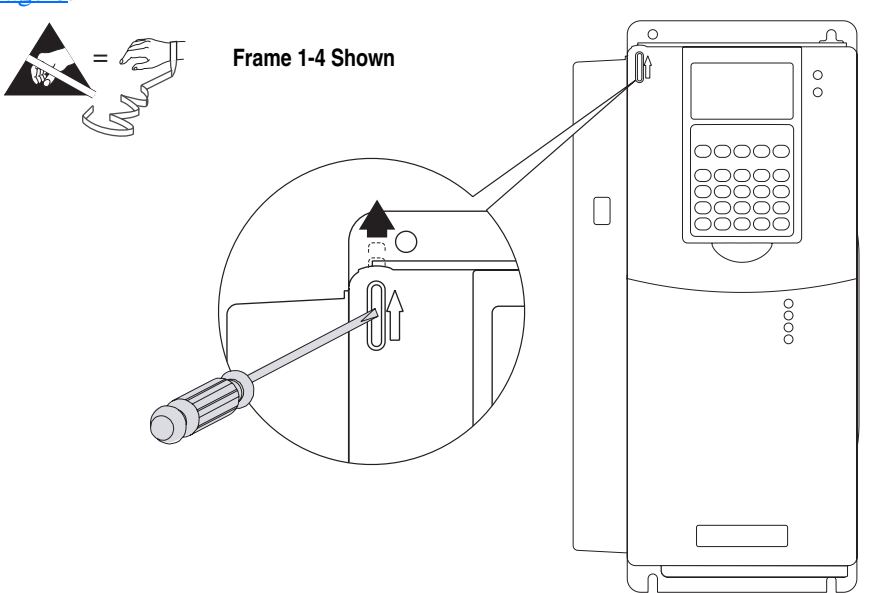

### <span id="page-4-1"></span>**Frame 9 Size Drives**

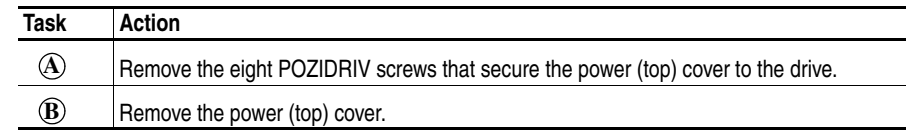

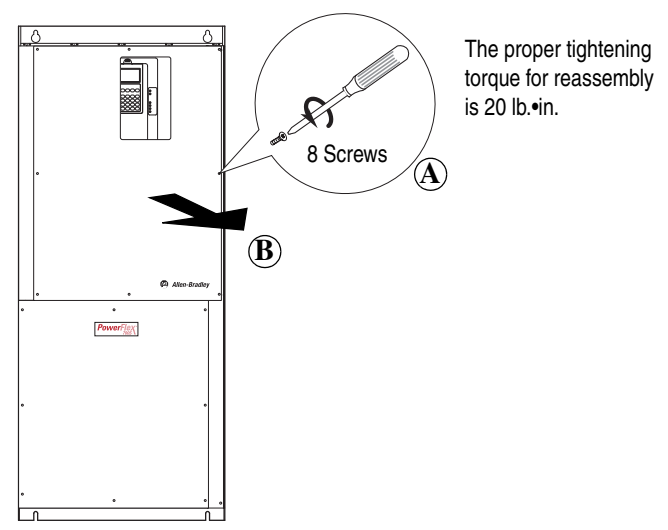

<span id="page-4-2"></span>**Frame 10 - 14 Size Drives** Open the door of the drive enclosure containing the control frame.

# <span id="page-5-0"></span>**Step 3: Remove the Control Assembly from the Drive**

The steps to remove the control assembly from the drive are different for drives with Phase I control versus drives with Phase II control. Refer to the appropriate instructions:

- Refer to [Drives with Phase I Control](#page-5-1) below.
- Refer to [Drives with Phase II Control](#page-6-0) on page 7.

### <span id="page-5-1"></span>**Drives with Phase I Control**

This step is necessary only when another drive or panel component blocks access to the control assembly on frame 1 - 6 drives with Phase I control. Avoid removing the control assembly if possible. If you do not need to remove the control assembly from the drive, continue with Step 4: Remove [the Feedback Option Board](#page-8-0) on page 9.

**Important:**Before removing connections and wires, mark the connections and wires to avoid incorrect wiring during assembly.

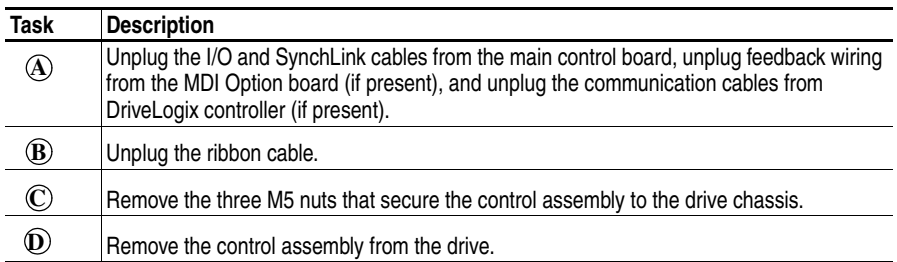

Continue with Step 4: [Remove the Feedback Option Board](#page-8-0) on page 9.

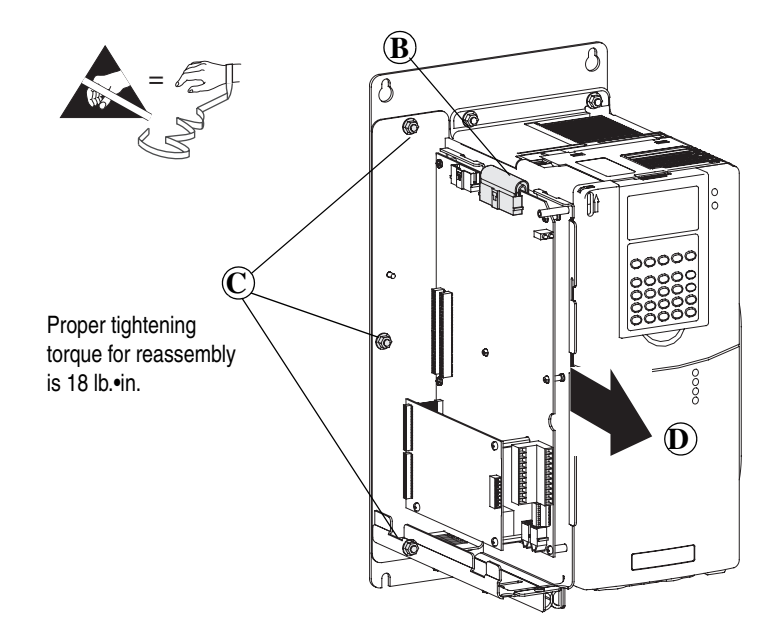

### <span id="page-6-0"></span>**Drives with Phase II Control**

It is necessary to remove the Phase II control assembly from the drive before removing the covers.

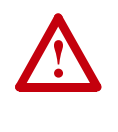

ATTENTION: Hazard of permanent eye damage exists when using optical transmission equipment. This product emits intense light and invisible radiation. Do not look into fiber-optic ports or fiber-optic cable connectors.

**Important:**Before removing connections and wires, mark the connections and wires to avoid incorrect wiring during assembly.

#### Frame 1-6 Size Drives

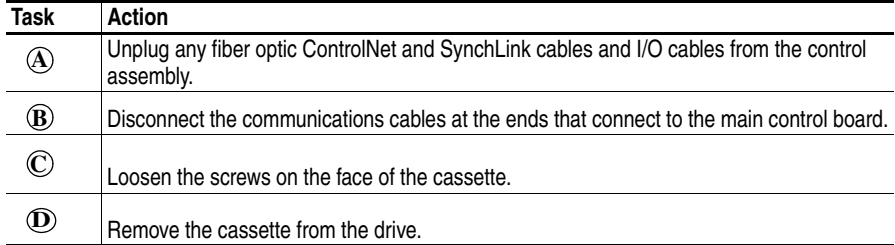

Continue with [Remove the Cassette Covers on Drives with Phase II Control](#page-8-1)  [\(All Drive Sizes\)](#page-8-1) on page 9

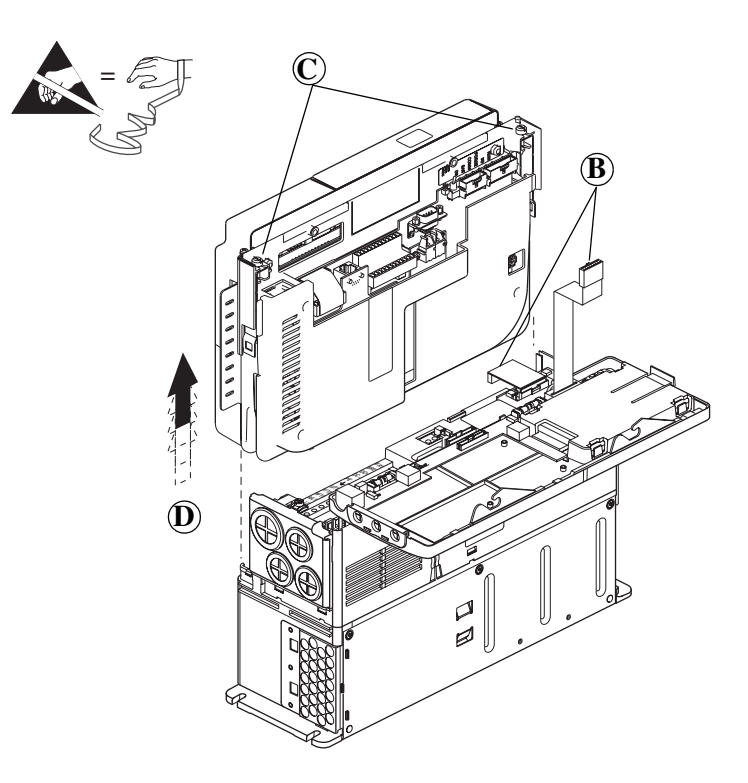

#### Frame 9-14 Size Drives

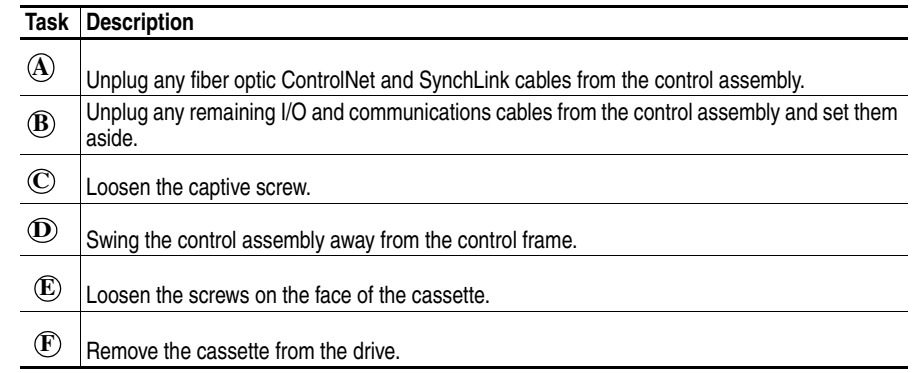

Continue with [Remove the Cassette Covers on Drives with Phase II Control](#page-8-1)  [\(All Drive Sizes\)](#page-8-1) on page 9

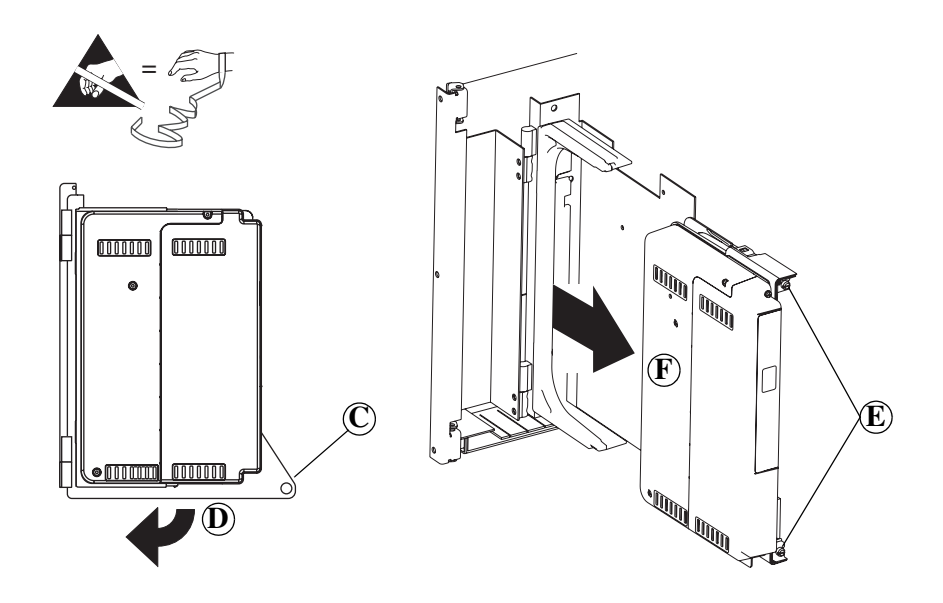

<span id="page-8-1"></span>Remove the Cassette Covers on Drives with Phase II Control (All Drive Sizes)

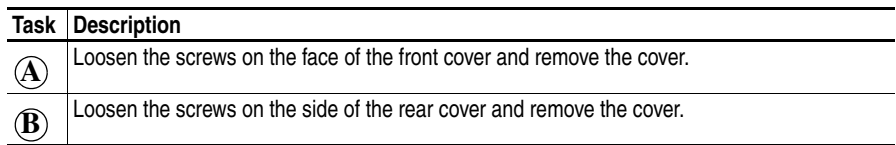

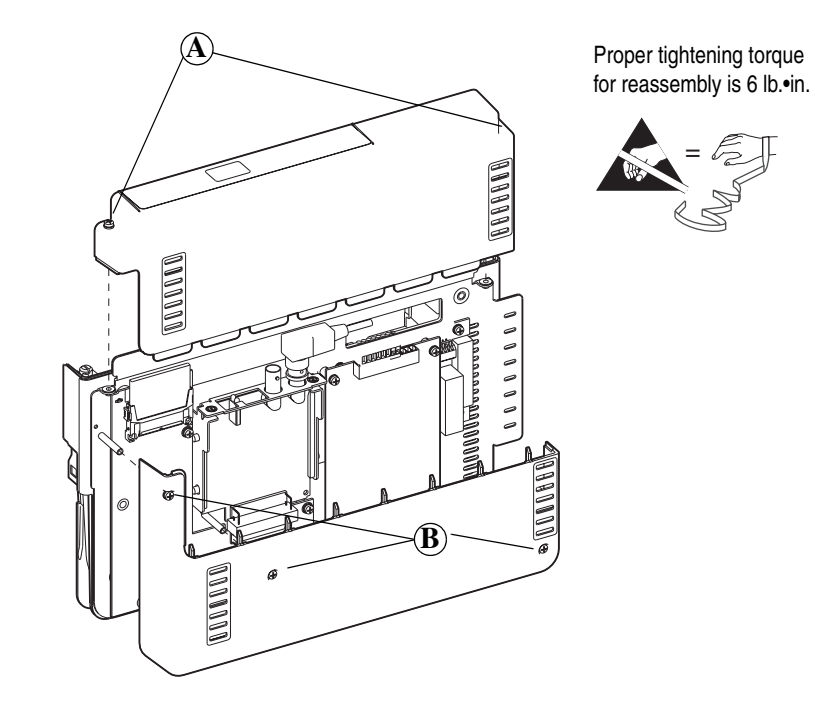

# <span id="page-8-0"></span>**Step 4: Remove the Feedback Option Boa**

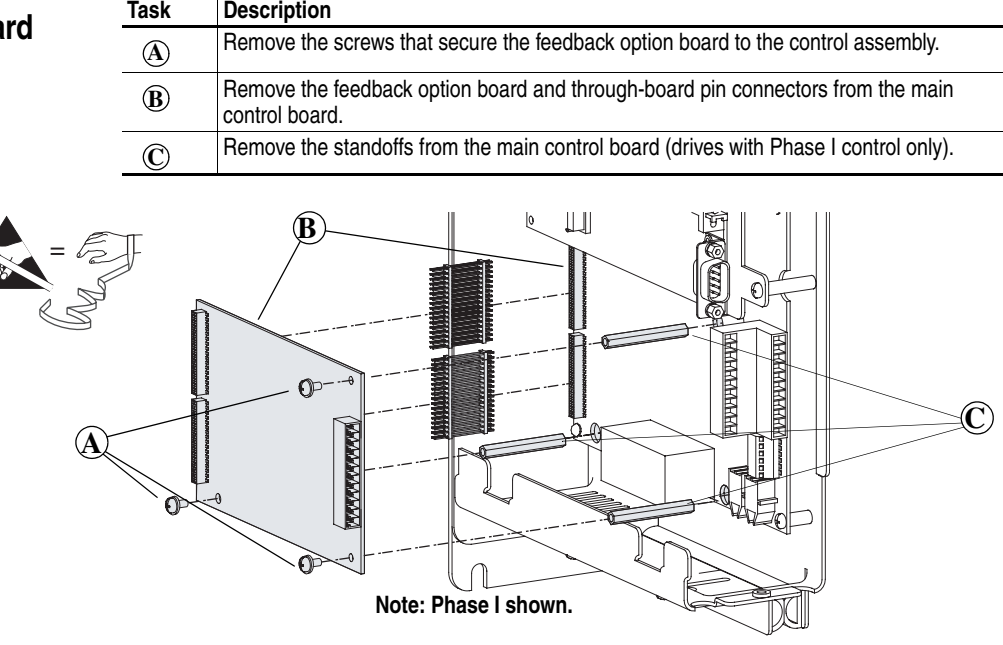

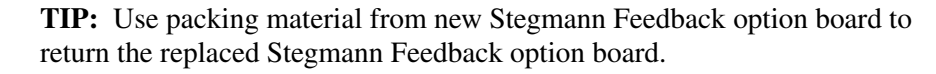

# **Step 5: Install the Feedback Option Board**

The steps to install the Feedback option board are different for drives with Phase I control versus drives with Phase II control. Refer to the appropriate instructions:

- Refer to [Drives with Phase I Control](#page-9-0) below.
- Refer to [Drives with Phase II Control](#page-10-0) on page 11.

### <span id="page-9-0"></span>**Drives with Phase I Control**

**Important:**Do not use a screwdriver to pry the P1 terminal plug from the circuit board. This may damage the plug.

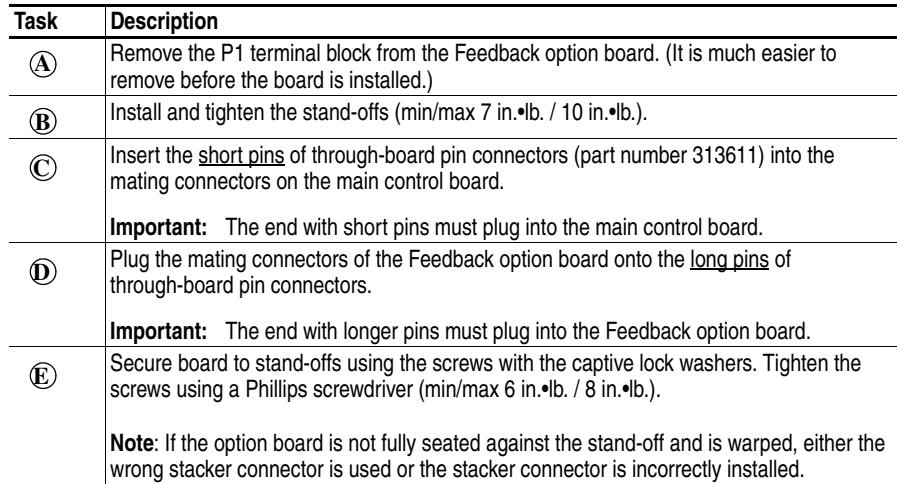

Continue with Step 6: [Install the Phase I Control Assembly](#page-10-1).

**Important:** For Phase I drives, use the stacker connectors with part number 313611.

**Important:** The end with shorter pins must plug into the main control board.

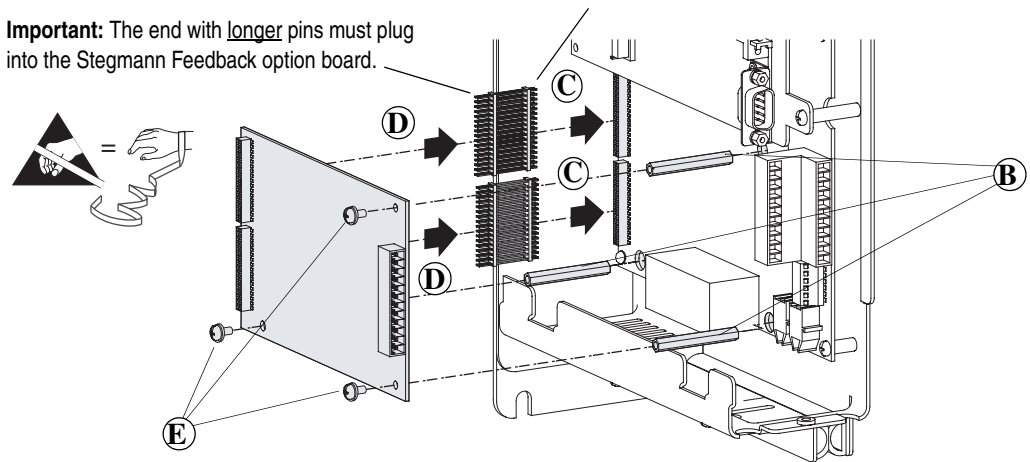

### <span id="page-10-0"></span>**Drives with Phase II Control**

**Important:**Do not use a screwdriver to pry the P1 terminal plug from the circuit board. This may damage the plug.

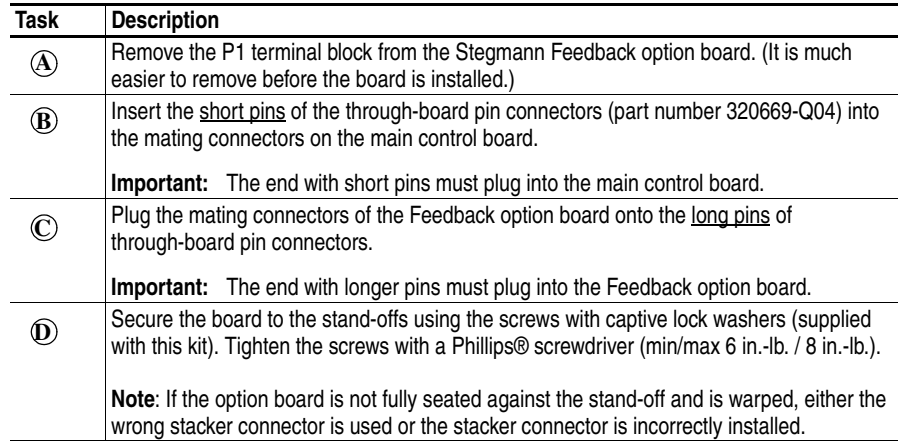

Continue with Step 7: Wire the Stegmann Feedback Option Board to an Encoder [on page 12.](#page-11-0)

**Important:** For Phase II drives, use the stacker connectors with part number 320669-Q041.

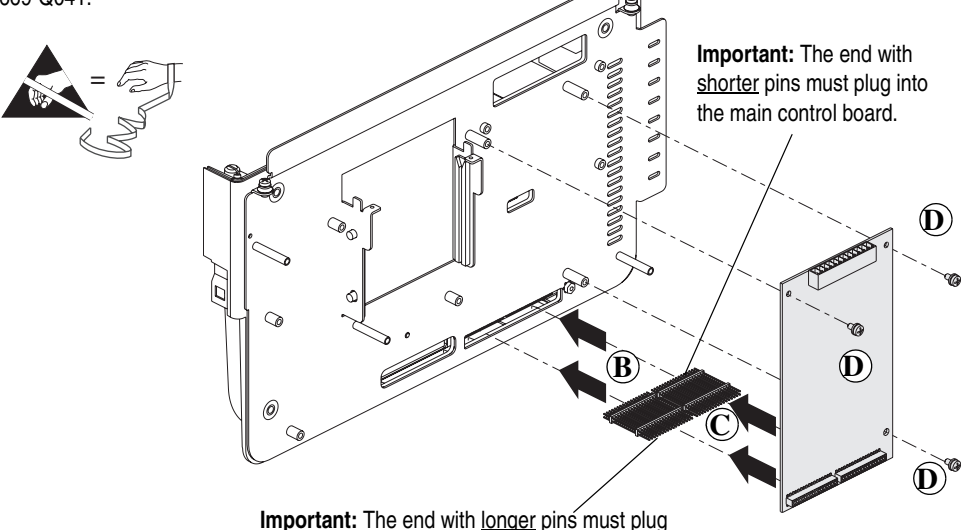

into the Stegmann Feedback option board.

# <span id="page-10-1"></span>**Step 6: Install the Phase I Control Assembly**

The procedure for installing the control assembly on drives with Phase I control is the reverse of removal. Refer to Step 3: Remove the Control [Assembly from the Drive](#page-5-0) on page 6.

When you have completed installing the control assembly on a drive with Phase I control, continue with Step 7: [Wire the Stegmann Feedback Option](#page-11-0)  [Board to an Encoder](#page-11-0) on page 12.

# <span id="page-11-0"></span>**Step 7: Wire the Stegmann Feedback Option Board to an Encoder**

Terminal block P1 contains connection points for a Stegmann Hiperface® encoder. This terminal block resides on the Hi-Resolution Encoder Feedback Option board.

Hiperface® is a registered trademark of Stegmann Inc.

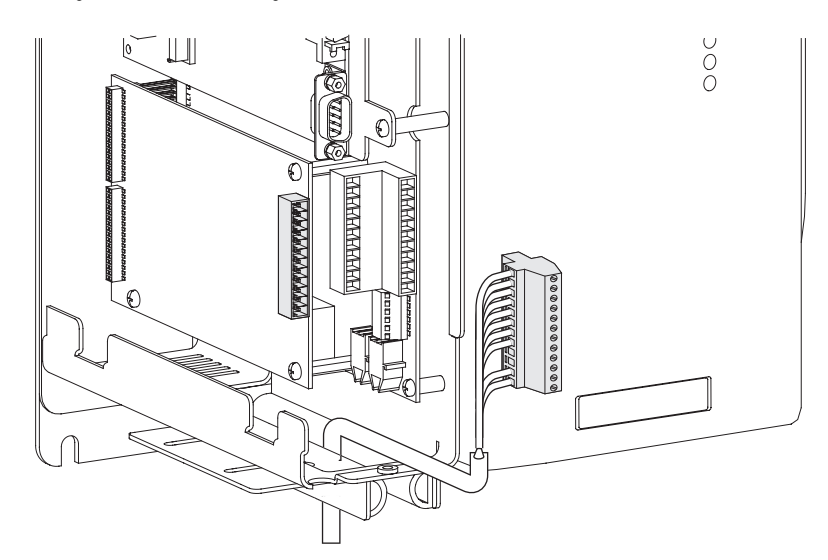

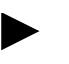

**TIP:** Remember to route wires through the sliding access panel at the bottom of the Control Assembly.

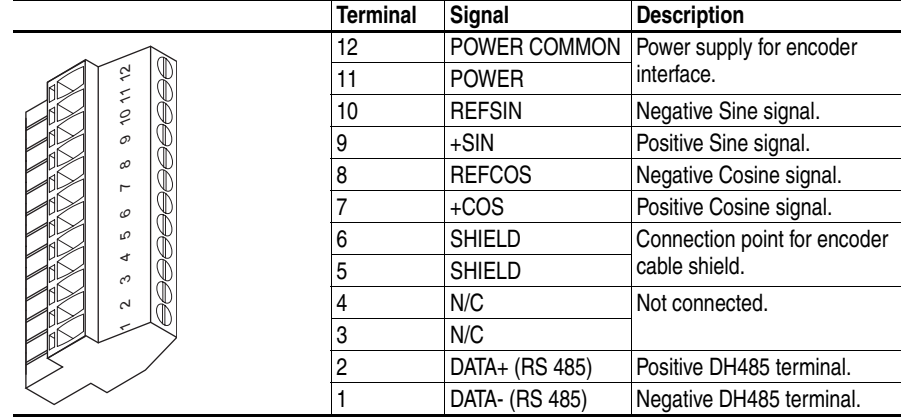

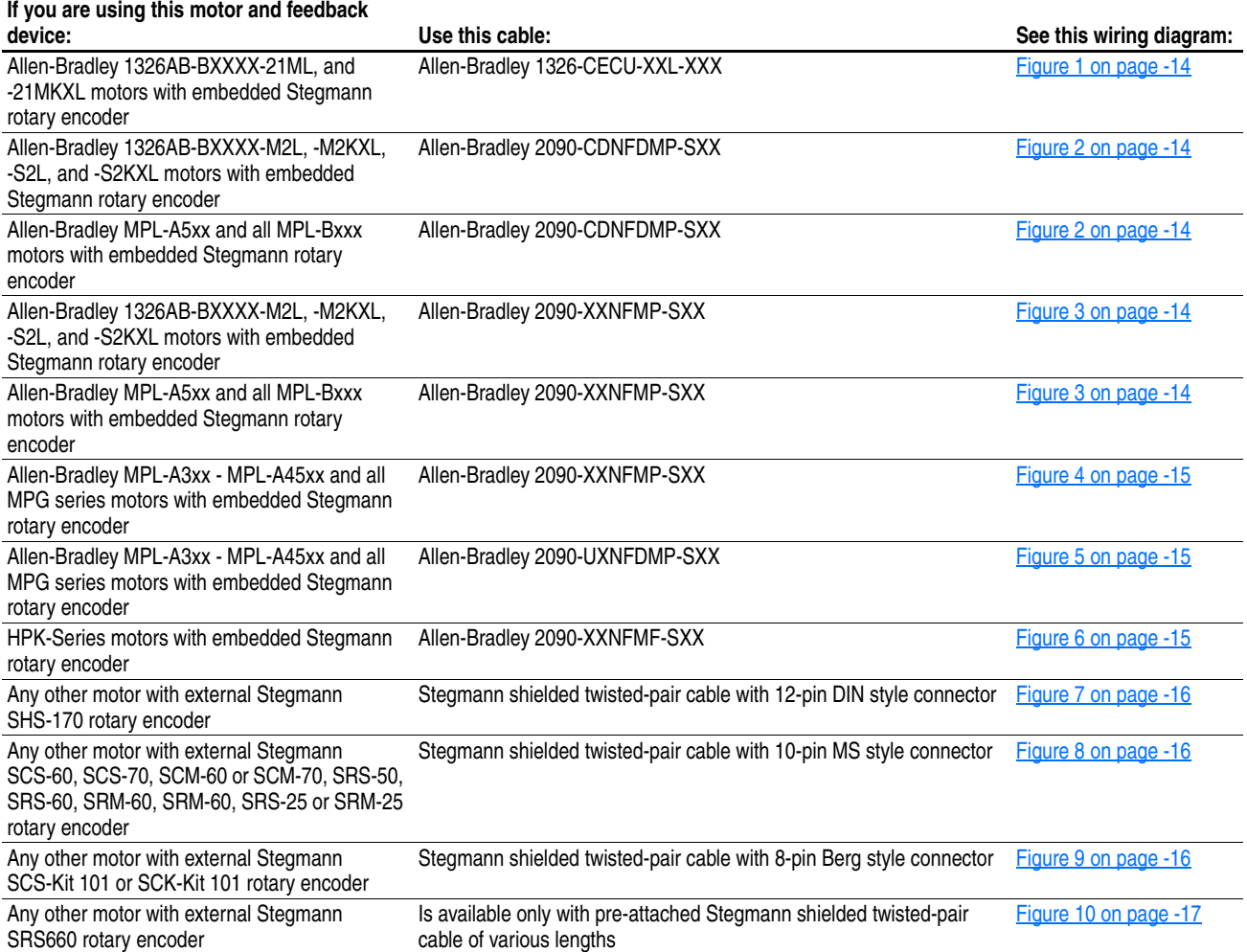

#### **Table A Recommended Cables**

#### **Connection Examples**

<span id="page-13-0"></span>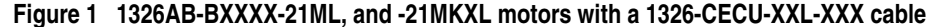

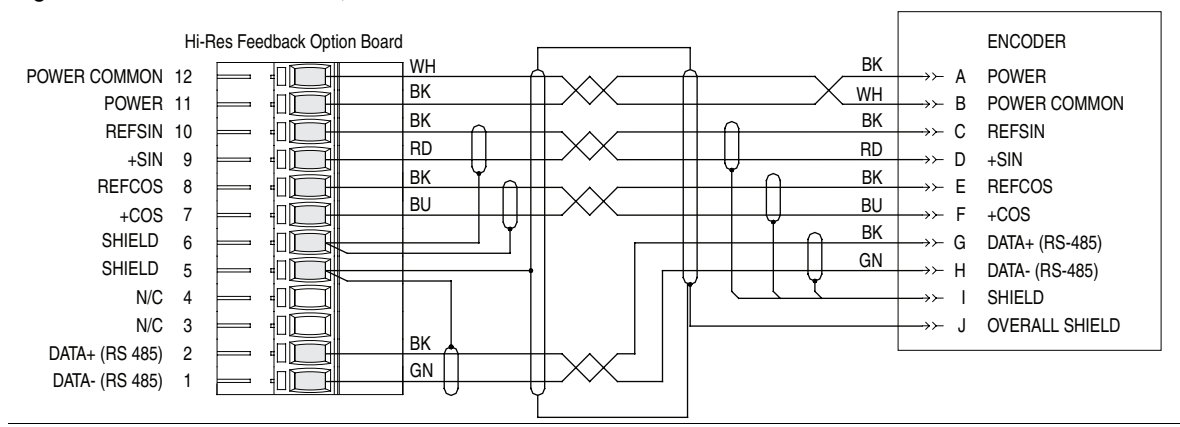

<span id="page-13-1"></span>**Figure 2 MPL-A5xx and all MPL-Bxxx motors or 1326AB-BXXXX-M2L, -M2KXL, -S2L, and -S2KXL motors with 2090-CDNFDMP-SXX cable**

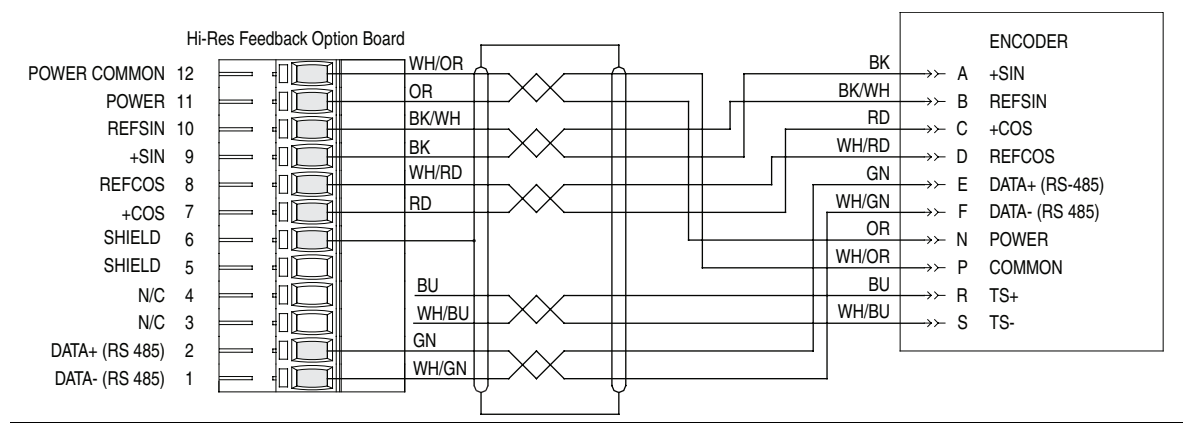

<span id="page-13-2"></span>**Figure 3 MPL-A5xx and all MPL-Bxxx Motor or 1326AB-BXXXX-M2L, -M2KXL, -S2L, and -S2KXL motor with 2090-XXNFMP-SXX cable**

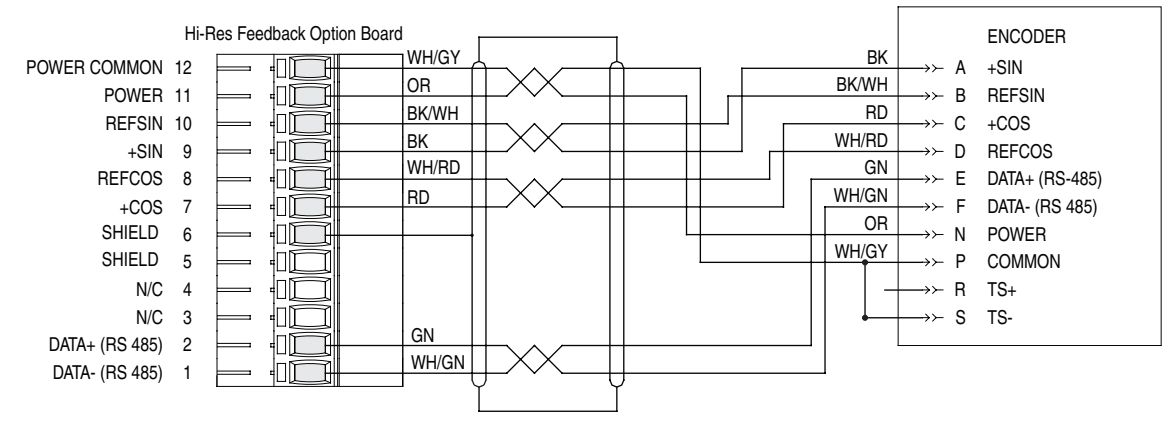

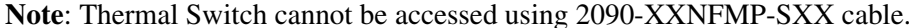

<span id="page-14-0"></span>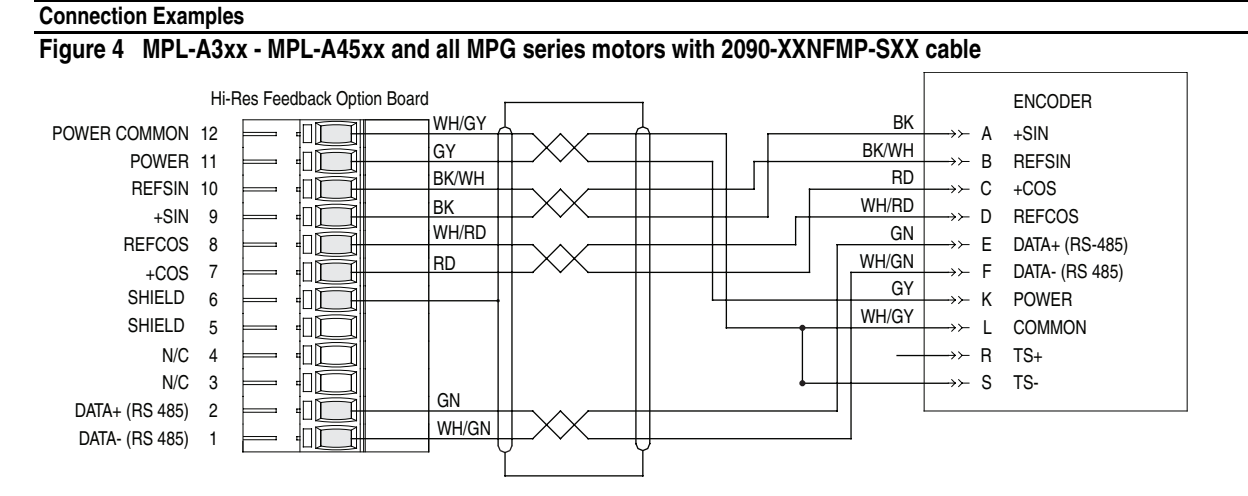

**Note**: Thermal Switch cannot be accessed using 2090-XXNFMP-SXX cable.

<span id="page-14-1"></span>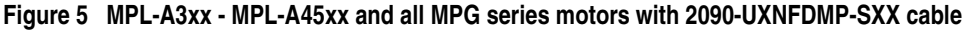

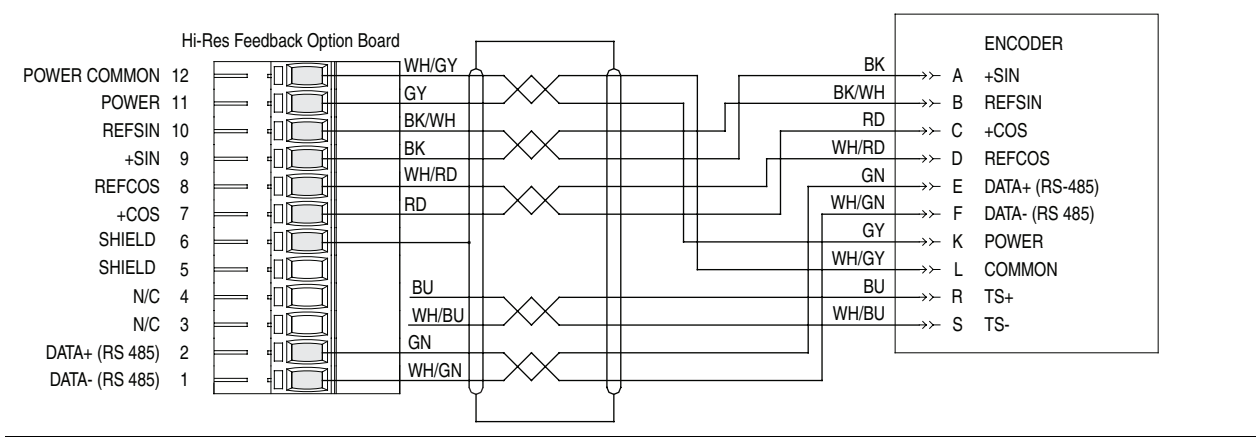

<span id="page-14-2"></span>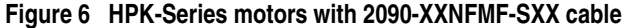

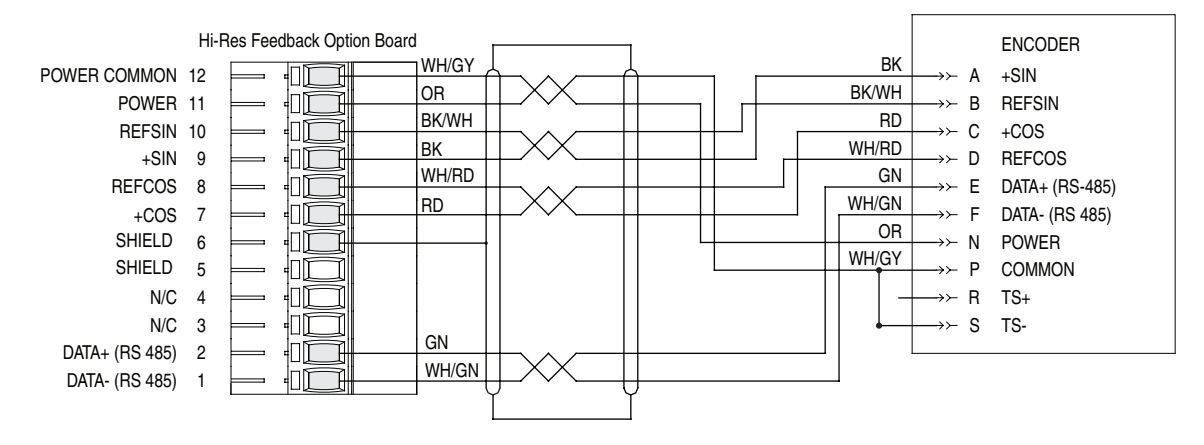

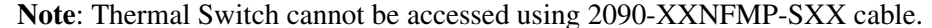

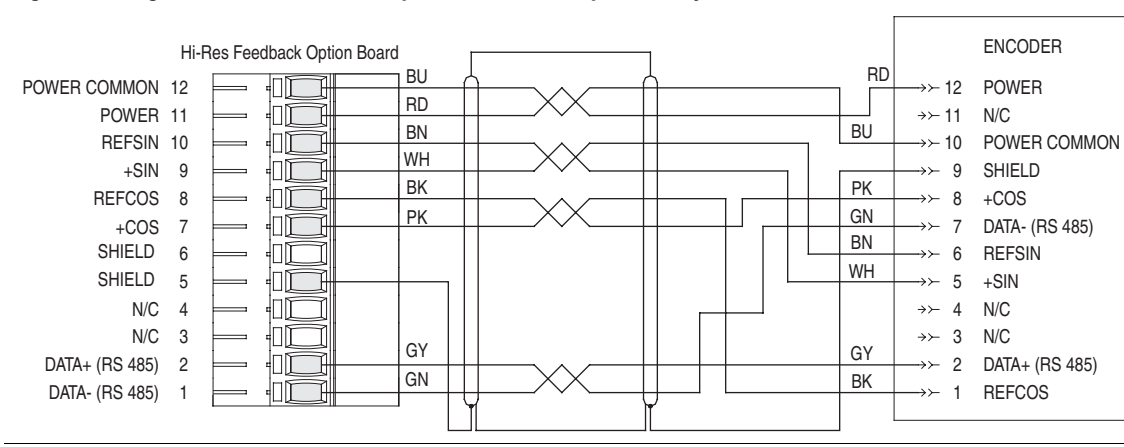

#### <span id="page-15-0"></span>**Figure 7 Stegmann shielded twisted-pair cable with 12-pin DIN style connector Connection Examples**

<span id="page-15-1"></span>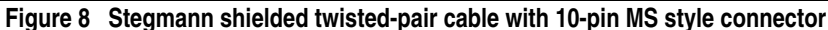

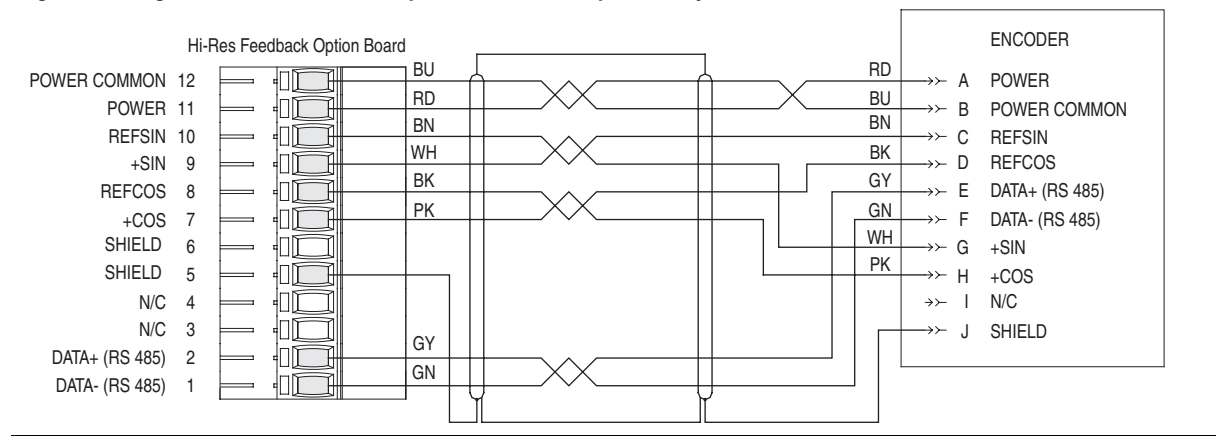

<span id="page-15-2"></span>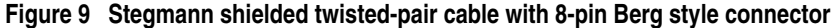

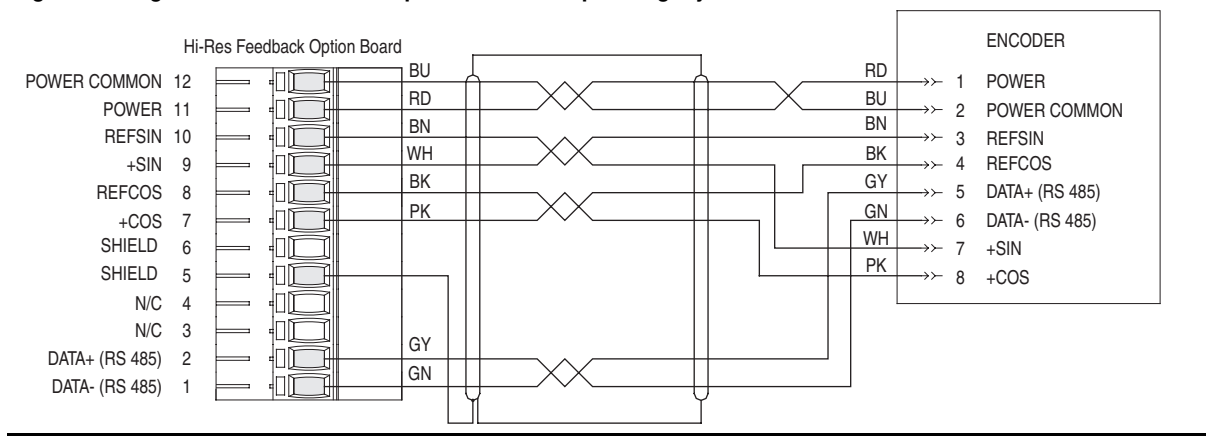

<span id="page-16-0"></span>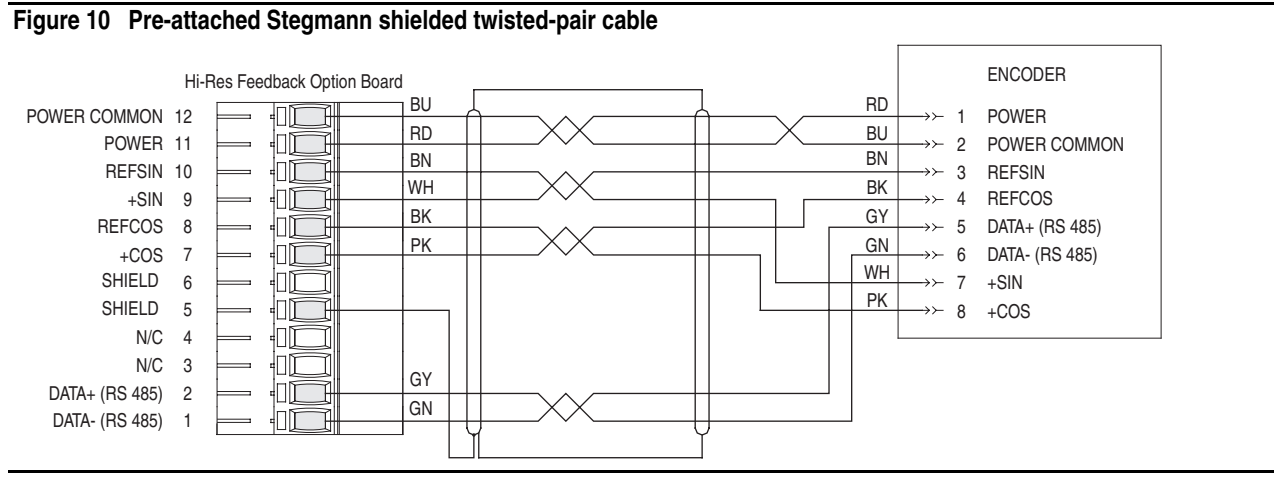

**Connection Examples**

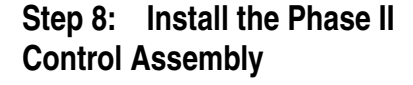

The procedure for installing the Phase II control assembly is the reverse of removal. Refer to Step 3: [Remove the Control Assembly from the Drive](#page-5-0) on [page 6.](#page-5-0)

**Step 9: Install the Covers on the Drive**

The procedure for installing the covers on all drives is the reverse of removal. Refer to Step 2: **Remove the Cover(s)** from the Drive on page 4.

**Step 10: Document the Change**

Document the option board installation on the Field Installed Options label. Use the blank line if you are installing the Stegmann Feedback option in a drive that was manufactured without it.

#### **Frame 1 - 6 Size Drives**

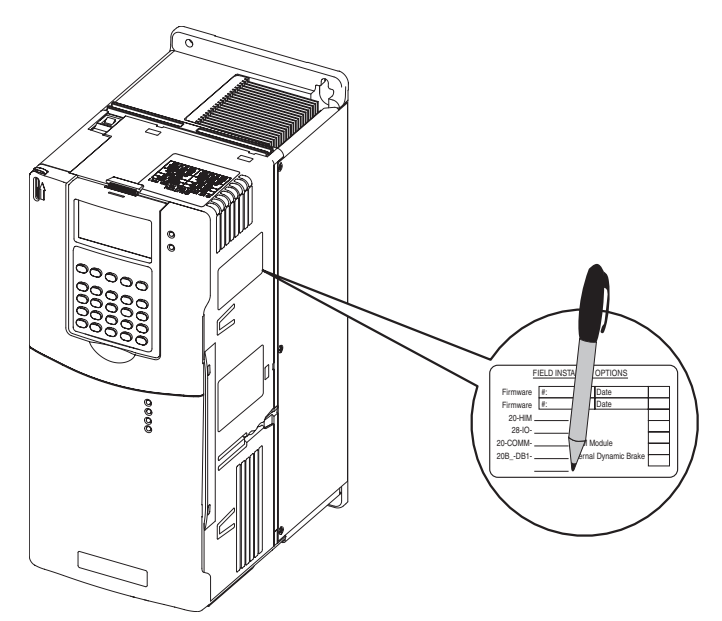

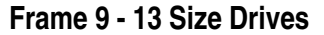

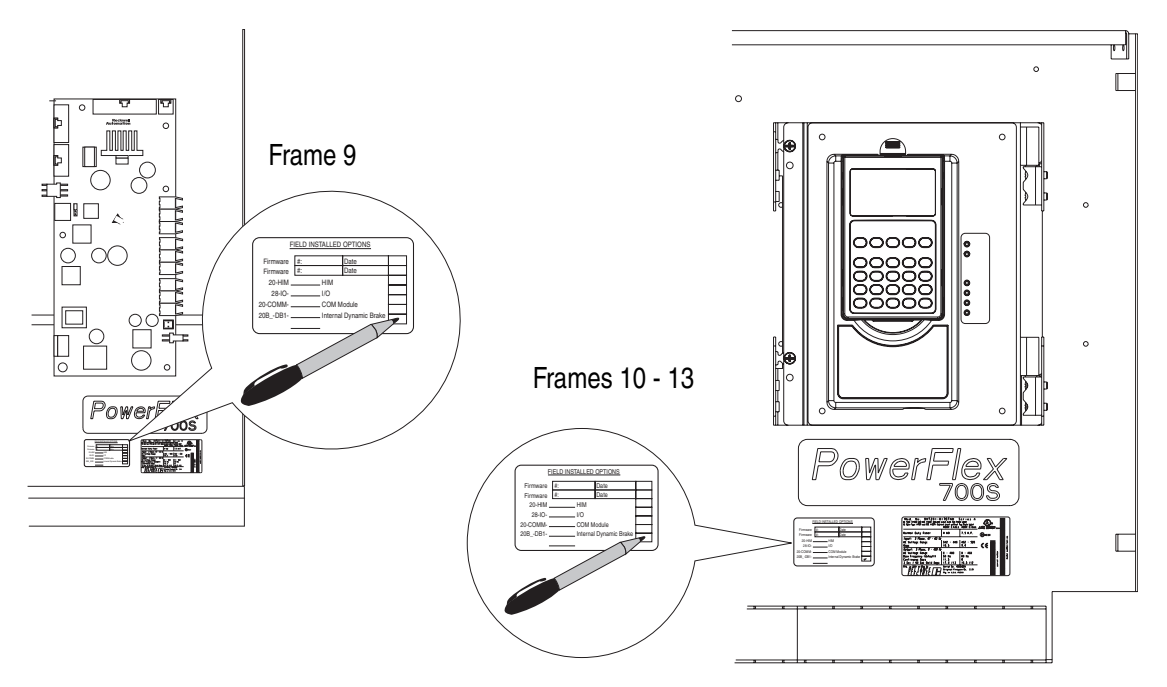

# **Specifications Stegmann Feedback Option Board Specifications**

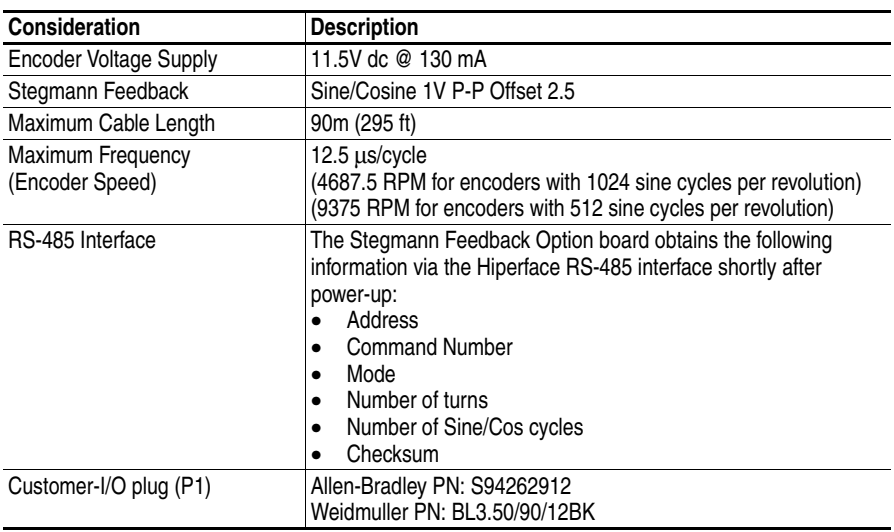

## **Supported Encoders**

[Table B](#page-18-0) below specifies which encoders are supported by the 700S Hi-Resolution Stegmann Encoder Feedback Option module.

**Important:**Please note that encoders must be ordered as "Single Ended". This will ensure that the RS-485 channel has the proper termination network installed at the factory.

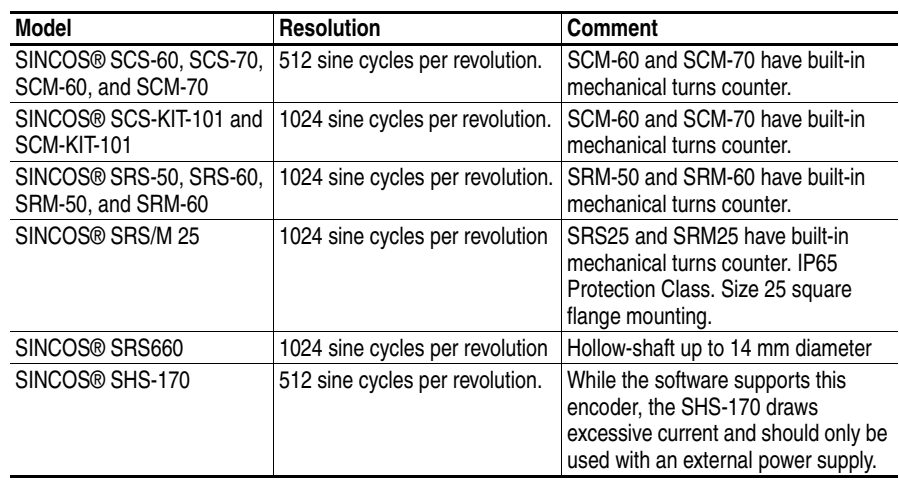

<span id="page-18-0"></span>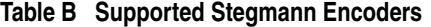

SINCOS®, SINCODER® and LINCODER® are registered trademarks of Stegmann Inc.

#### **www.rockwellautomation.com**

#### **Power, Control and Information Solutions Headquarters**

Americas: Rockwell Automation, 1201 South Second Street, Milwaukee, WI 53204 USA, Tel: (1) 414.382.2000, Fax: (1) 414.382.4444 Europe/Middle East/Africa: Rockwell Automation, Vorstlaan/Boulevard du Souverain 36, 1170 Brussels, Belgium, Tel: (32) 2 663 0600, Fax: (32) 2 663 0640 Asia Pacific: Rockwell Automation, Level 14, Core F, Cyberport 3, 100 Cyberport Road, Hong Kong, Tel: (852) 2887 4788, Fax: (852) 2508 1846